# Vždy pripravení pomôcť

Zaregistrujte svoj produkt a získajte podporu na www.philips.com/welcome

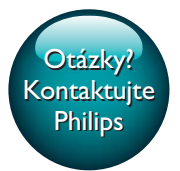

**BDP3480** 

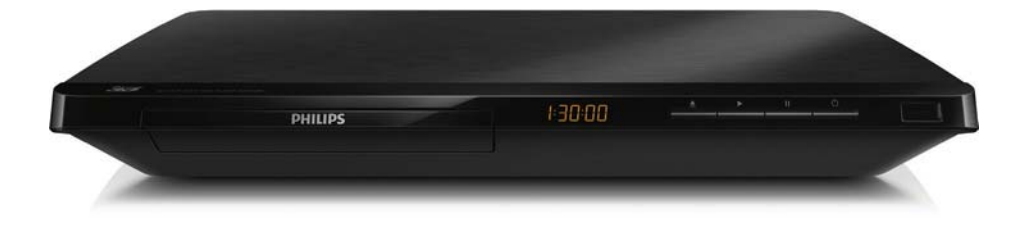

# Príručka užívateľa

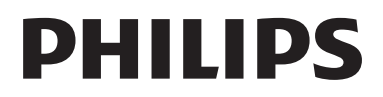

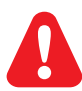

Skôr ako pripojíte tento prehrávač diskov Blu-ray/DVD, prečítajte si všetky uvedené pokyny a uistite sa, že im rozumiete.

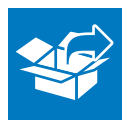

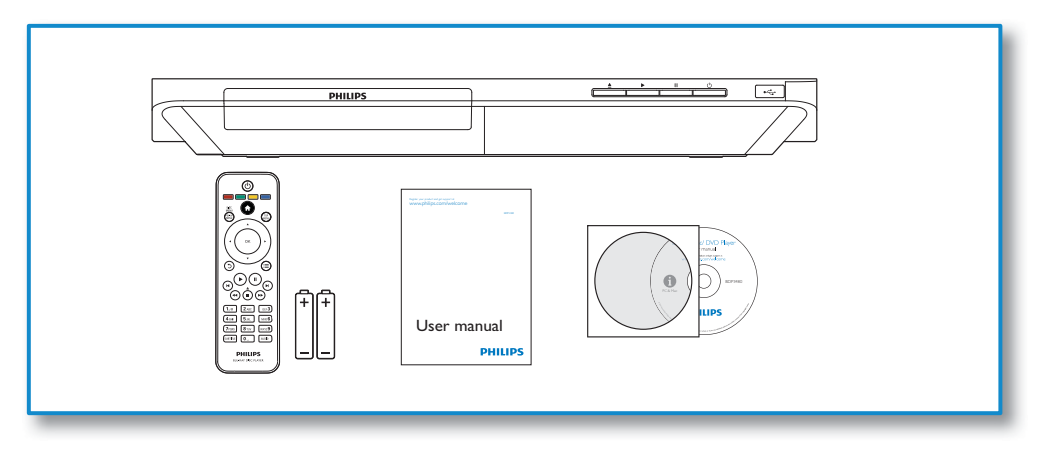

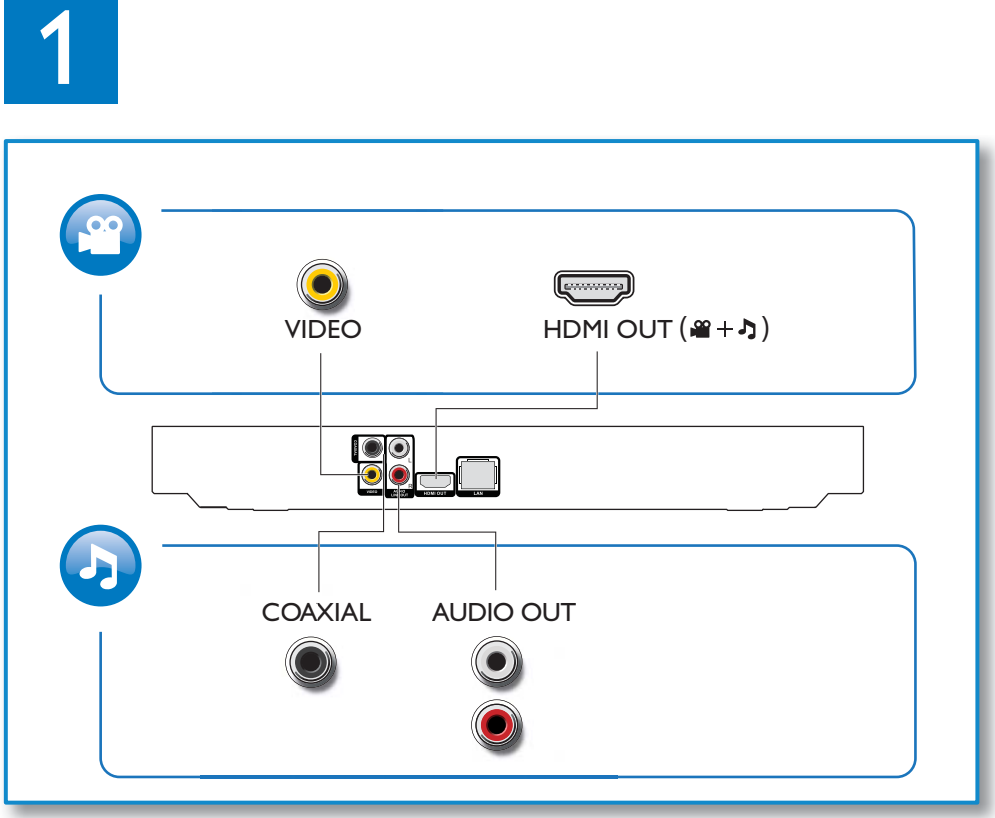

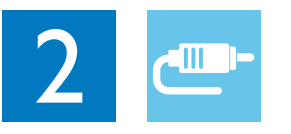

1 HDMI  $0000$ 

**@HDMI** OVIDEO OCOAXIAL OAUDIO LINE OUT

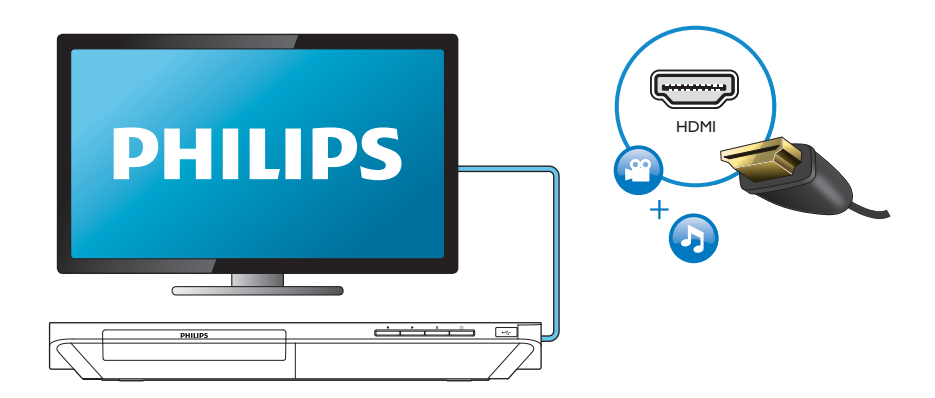

### 2 VIDEO+AUDIO LINE OUT  $0000$ OHDMI OVIDEO OCOAXIAL OAUDIO LINE OUT

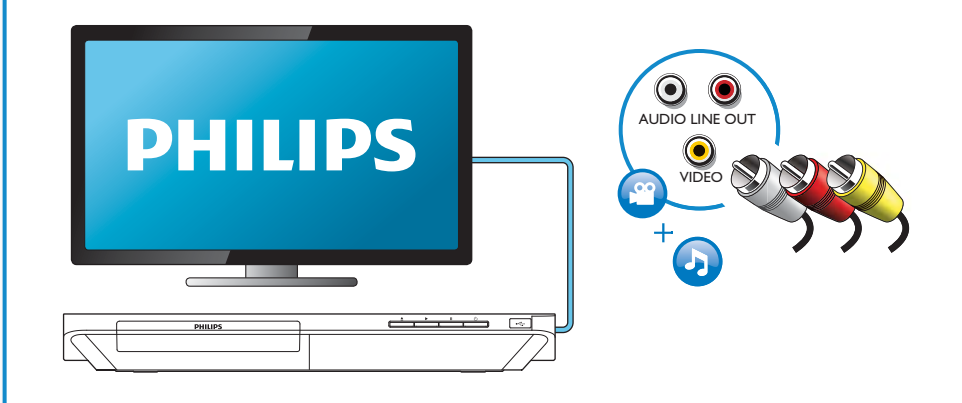

## 3 COAXIAL

**OHDMI OVIDEO OCOAXIAL OAUDIO LINE OUT** 

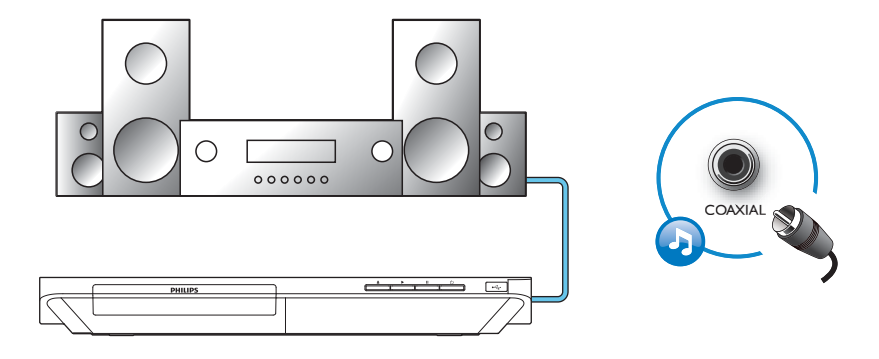

4 AUDIO LINE OUT

**OHDMI OVIDEO OCOAXIAL GAUDIO LINE OUT** 

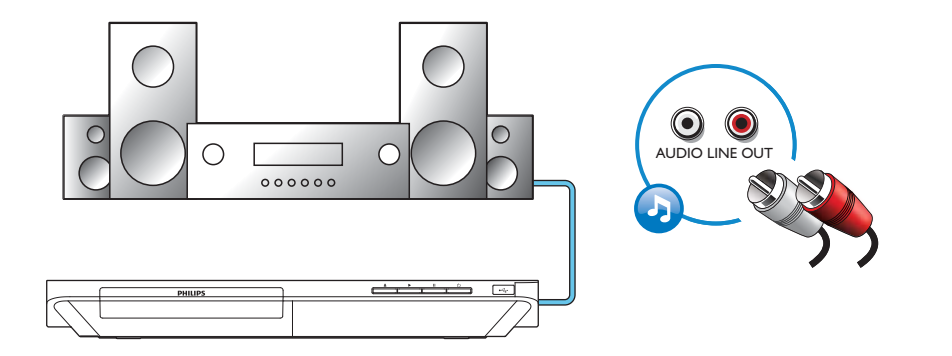

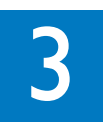

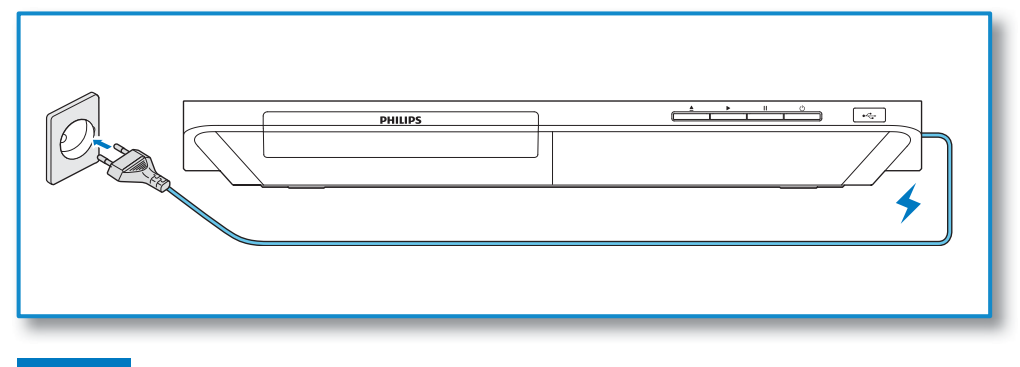

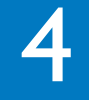

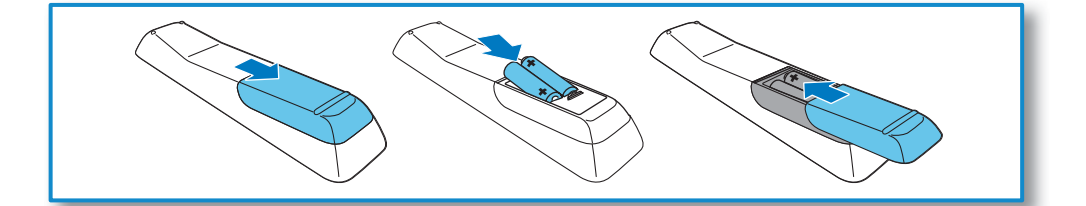

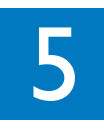

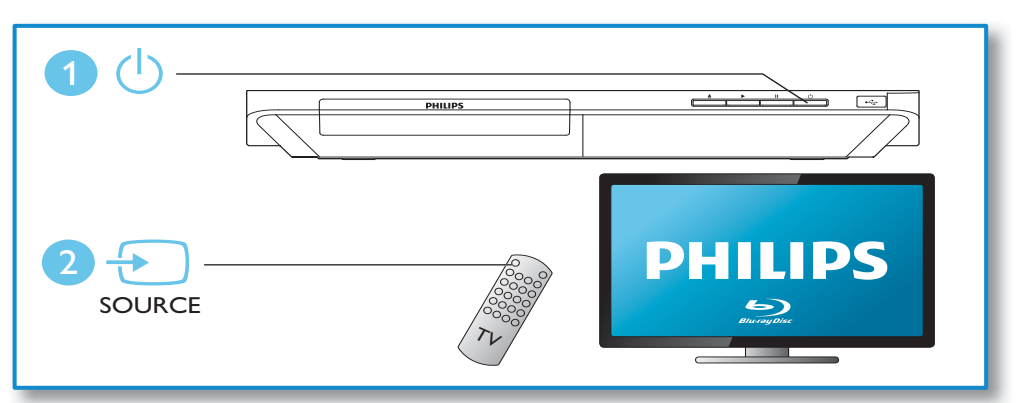

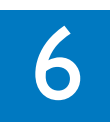

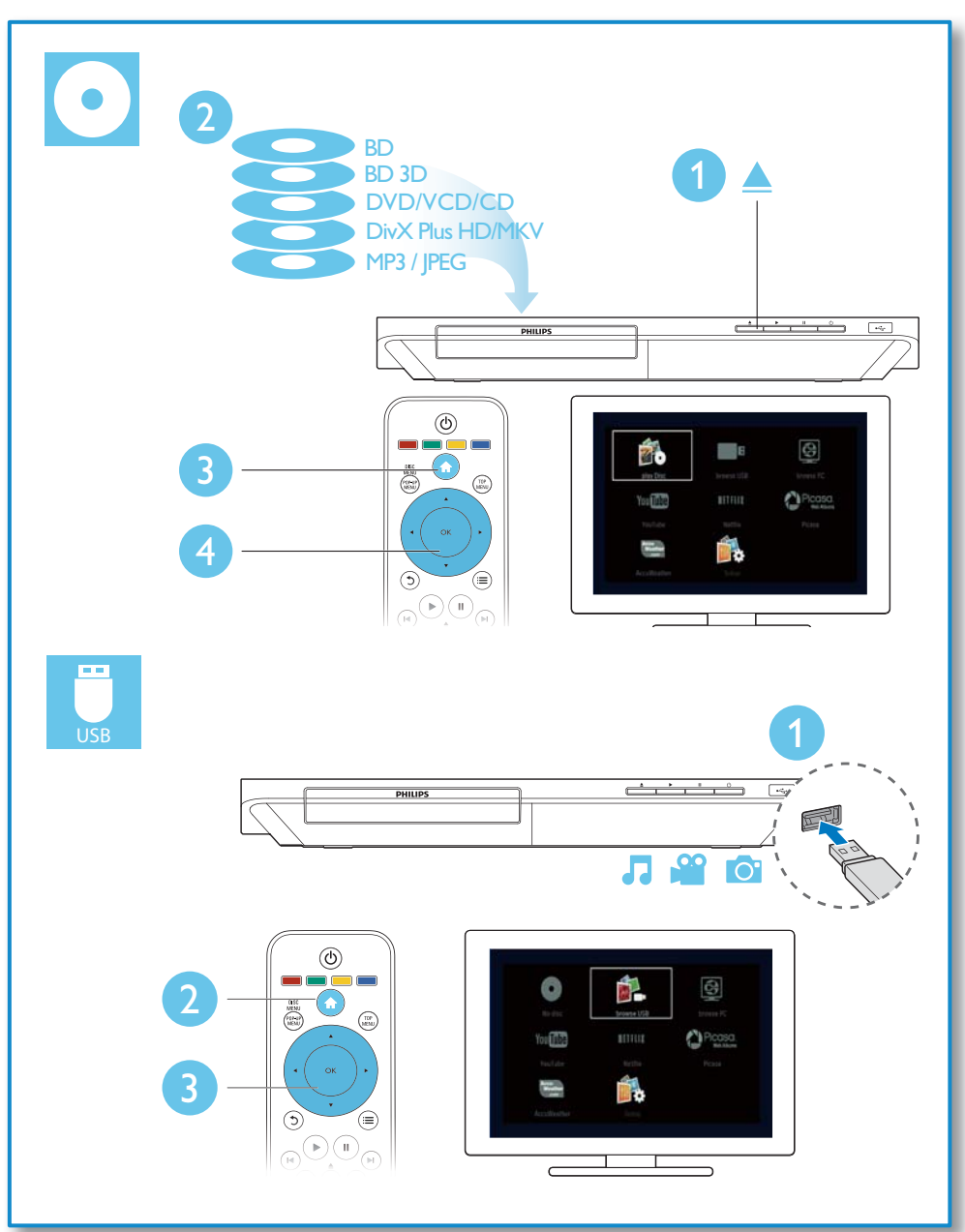

# Obsah

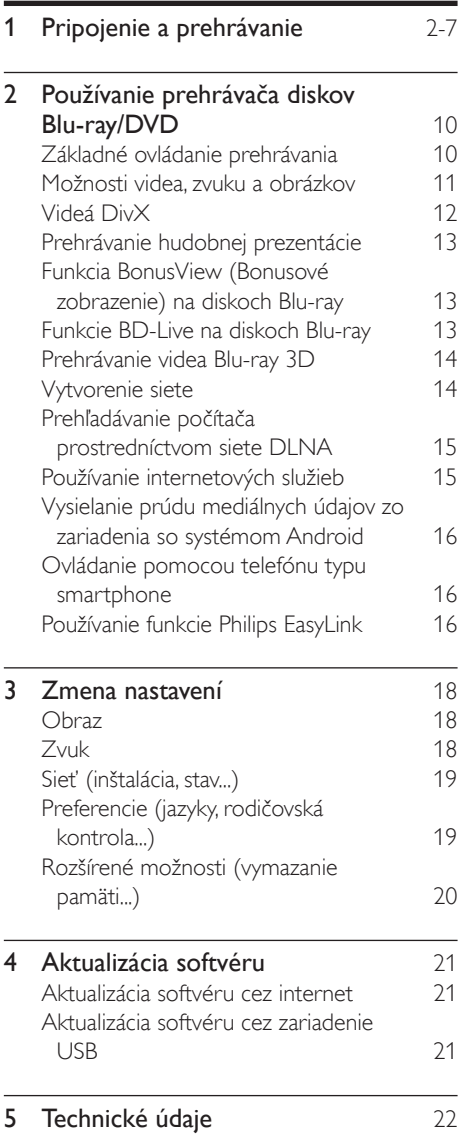

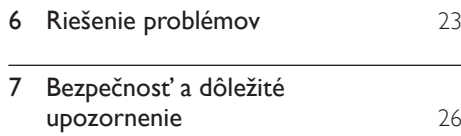

# 2 Používanie prehrávača diskov Blu-ray/ **DVD**

Blahoželáme vám ku kúpe a vítame vás medzi používateľmi produktov spoločnosti Philips. Ak chcete naplno využiť podporu ponúkanú spoločnosťou Philips (napr. aktualizácia softvéru produktu), zaregistrujte svoj produkt na adrese www.philips.com/welcome.

### Základné ovládanie prehrávania

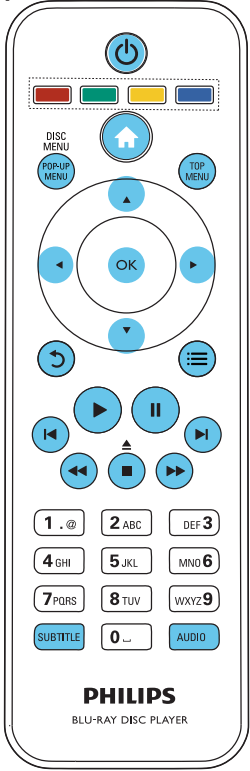

Počas prehrávania môžete zariadenie ovládať pomocou nasledujúcich tlačidiel.

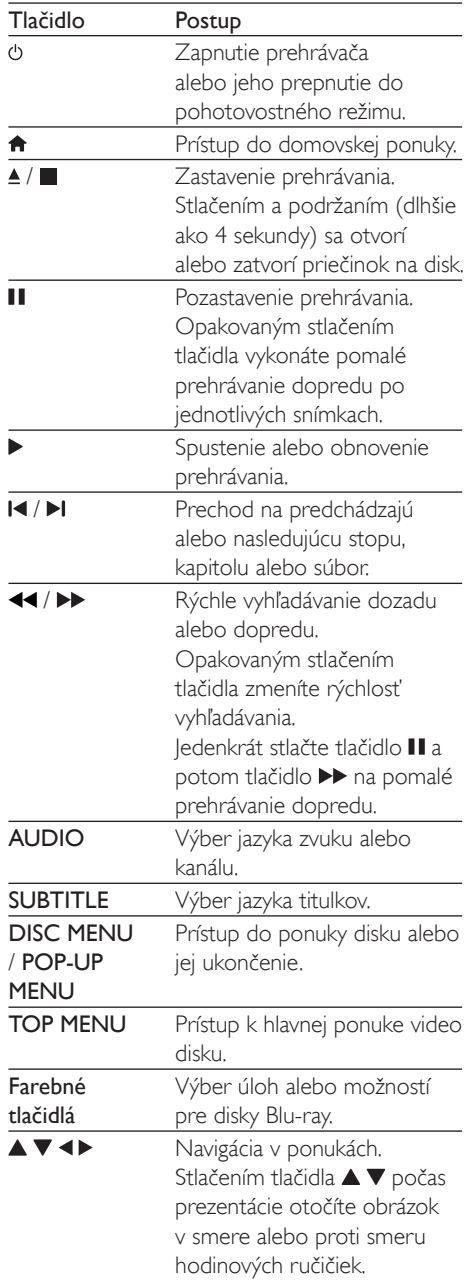

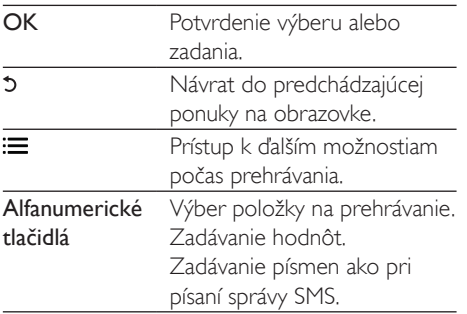

### Možnosti videa, zvuku a obrázkov

K dispozícii sú ďalšie funkcie na prehrávanie videa alebo obrázkov z disku alebo úložného zariadenia USB

#### Možnosti videa

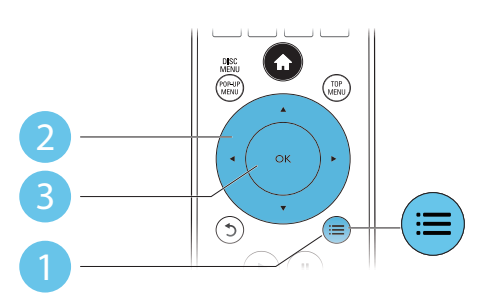

Prístup k ďalším možnostiam počas prehrávania videa.

- **Flazyk zvukul:** Výber jazyka zvuku.
- [lazyk titulkov]: Výber jazyka titulkov.
- [Posunutie titulkov]: Nastavenie polohy titulkov na obrazovke. Stlačením tlačidla A ▼ zmeníte polohu titulkov.
- [Informácie]: Zobrazenie informácií o  $\bullet$ prehrávaní
- [Znaková množina]: Výber súboru znakov, ktorý podporuje titulky DivX (len pre videá vo formáte DivX)
- [Hľadanie podľa času]: Preskočenie na konkrétny čas pomocou numerických tlačidiel na diaľkovom ovládaní.
- [2. jazyk zvuku]: Výber druhého jazyka zvuku (len pre disky Blu-ray, ktoré podporujú funkciu BonusView).
- [2. jazyk titulkov]: Výber druhého jazyka titulkov (len pre disky Blu-ray, ktoré podporujú funkciu BonusView).
- [Tituly]: Výber titulu.
- [Kapitoly]: Výber kapitoly.
- [Zoznam uhlov]: Výber uhla kamery.
- [Ponuky]: Zobrazenie ponuky disku.
- **[Výber PIP]**: Zobrazenie okna picture-inpicture (obraz v obraze) (len pre disky Bluray, ktoré podporujú funkciu BonusView).
- [Približovanie] : Priblíženie obrazu videa. Stlačením tlačidla <▶ vyberiete faktor približovanja
- **[Opakovat]**: Opakovanie kapitoly alebo titulu.
- [Opakovať A-B] : Označí dva body v rámci kapitoly na opakované prehrávanie alebo vypne režim opakovaného prehrávania
- [Nastavenia obrázka]: Výber preddefinovaných nastavení farieb.

#### Poznámka

Dostupné možnosti obrazu závisia od jeho zdroja.

### Možnosti obrázkov

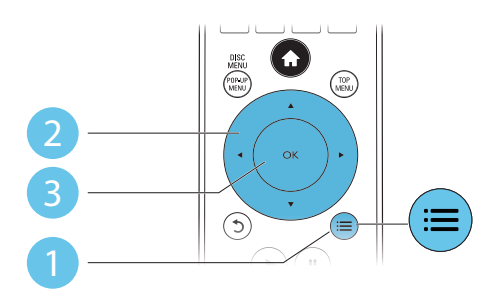

Prístup k ďalším možnostiam počas prezentácie.

- [Otočiť +90]: Otočenie obrázka o 90 stupňov v smere hodinových ručičiek.
- **[Otočiť -901:** Otočenie obrázka o 90 stupňov proti smeru hodinových ručičiek.
- [Približovanie]: Priblíženie obrázka. Stlačením tlačidla <▶ vyberiete faktor približovanja.
- [Informácie]: Zobrazenie informácií o obrázku.
- [Trvanie na snímku]: Nastavenie rýchlosti zobrazenia každého obrázka prezentácie.
- [Animácia snímkov]: Nastavenie efektu prechodu pri prezentácii.
- [Nastavenia obrázka]: Výber preddefinovaných nastavení farieb.
- [Opakovat']: Opakované prehranie obsahu zvoleného priečinka.

#### Možnosti zvuku

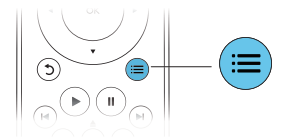

Opakovaným stláčaním tlačidla : prechádzajte cez nasledovné funkcie.

- Opakované prehrávanie aktuálnej skladby.
- Opakované prehrávanie všetkých skladieb na disku alebo v priečinku.
- Prehrávanie zvukových stôp v náhodnom poradí.
- Vypnutie režimu opakovaného prehrávania.

### Videá DivX

Môžete prehrávať videá DivX z disku, úložného zariadenia USB alebo videoobchodu online (pozrite și čast' "Zapožičanie videí online").

#### Kód VOD pre súbory DivX

Skôr ako si zakúpite videá vo formáte DivX a začnete ich prehrávať v tomto prehrávači. zaregistrujte tento prehrávač pomocou kódu DivXVOD na stránke www.divx.com. Zobrazenie kódu DivX VOD; stlačte tlačidlo <del>n</del>a vyberte položky [Nastavenie] > [Rozšírené] > [DivX® VOD kód].

#### Titulky videí DivX

- Pomocou tlačidiel SUBTITLE vyberte požadovaný jazyk.
- Ak sa titulky nezobrazujú správne, zmeňte súbor znakov, ktorý podporuje titulky DivX. Výber súboru znakov: stlačte tlačidlo := a vyberte položku [Znaková množina].

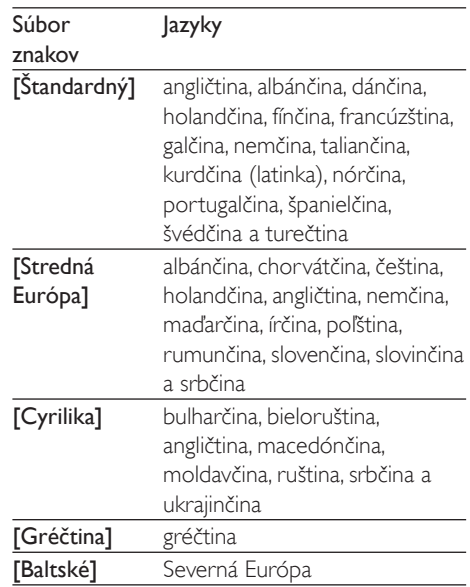

#### Poznámka

- Ak chcete z úložného zariadenia USB alebo videoobchodu online prehrávať súbory DivX chránené prostredníctvom DRM, pripojte tento prehrávač k televízoru cez rozhranie HDML
- · Ak chcete použiť funkciu titulkov, uistite sa, že sa názov súboru titulkov zhoduje s názvom súboru videa DivX. Ak je napr. názov súboru videa DivX "film.avi", uložte súbor s titulkami ako "film.srt" alebo "film.sub".
- · Tento prehrávač dokáže prehrať súbory s titulkami v nasleduiúcich formátoch: .srt. .sub. .txt. .ssa a .smi.

### Prehrávanie hudobnej prezentácie

Prehrávajte hudbu a obrázky súčasne a vytvárajte tak hudobné prezentácie.

- 1 Spustite prehrávanie hudobného súboru z disku alebo úložného zariadenia USB.
- 2 Stlačte tlačidlo  $\mathfrak b$  a prejdite do priečinka s obrázkami
- $3$  Vyberte obrázok z toho istého disku alebo úložného zariadenia USB a stlačením tlačidla OK spustite prezentáciu.
- 4 Stlačením tlačidla prezentáciu ukončite.
- $5$  Opätovným stlačením tlačidla  $\blacksquare$  zastavíte prehrávanie hudby.

### Funkcia BonusView (Bonusové zobrazenie) na diskoch Blu-ray

Môžete zobraziť špeciálny obsah (napríklad komentáre) v malom okne na obrazovke. Táto funkcia sa vzťahuje len na disky Blu-ray, ktoré podporujú funkcju BonusView (tiež známu ako obraz v obraze).

- $1$  Počas prehrávania stlačte tlačidlo  $\equiv$ → Zobrazí sa ponuka možností.
- $2 \quad$  Vyberte položku **[Výber PIP]** > **[PIP]** a stlačte tlačidlo OK.
	- → Možnosti PIP [1]/[2] závisia od obsahu Repiv
	- → Zobrazí sa okno sekundárneho videa.
- $3$  Vyberte možnosť  $[2.$  jazyk zvuku] alebo [2. jazyk titulkov] a potom stlačte tlačidlo OK

### Funkcie BD-Live na diskoch Blu-ray

Využite exkluzívne online služby ako ukážky filmov, hry, vyzváňacie tóny a ďalší bonusový obsah.

Táto funkcia sa vzťahuje len na disky Blu-ray, ktoré podporujú funkciu BD-Live.

- $1$  Pripravte si pripojenie na internet a nastavte sieť (pozrite si kapitolu ..Vytvorenie siete").
- $2$  Pripojte úložné zariadenie USB ku konektoru «< (USB) na tomto prehrávači.
	- Úložné zariadenie USB sa používa na ukladanie prevzatého obsahu služby BD-Live.
	- · Ak tento prehrávač pripojíte na internet pomocou adaptéra Wi-Fi USB (predáva sa samostatne), pripojte k tomuto prehrávaču rozbočovač USB (predáva sa samostatne), aby ste získali ďalšie voľné porty USB.
	- Ak chcete na uvoľnenie pamäte z úložného zariadenia USB odstrániť predtým prevzatý obsah BD-Live, stlačte tlačidlo  $\bigstar$  a vyberte položky [Nastavenie] > [Rozšírené] > [Vymazať pamäť].
- 3 Prehrajte disk podporujúci funkciu BD-Live.
- $4\,$  V ponuke disku vyberte ikonu funkcie BD-Live a stlačte tlačidlo OK.
	- → Spustí sa načítavanie služby BD-Live. Čas načítania závisí od daného disku a internetového pripojenia.
- $5$  V rozhraní funkcie BD-Live vyberte položku, ktorú chcete použiť.

#### Poznámka

- · Rozsah služieb funkcie BD-Live závisí od diskov a krajín. · Pri používaní služby BD-Live sa údaje na disku a v tomto prehrávači sprístupnia poskytovateľovi obsahu.
- · Ak chcete prevzaté súbory uložiť, použite úložné zariadenie USB s voľným priestorom minimálne 1 GB.
- · Ak s týmto prehrávačom používate rozbočovač USB. nepripájajte k rozbočovaču príliš veľa zariadení USB, aby nedošlo k nedostatočnému napájaniu portov USB

### Prehrávanie videa Blu-ray 3D

#### Čo potrebujete

- Televízor podporujúci zobrazenie v 3D
- Tento prehrávač sa pripája k televízoru prostredníctvom rozhrania HDMI
- 3D okuliare kompatibilné s televízorom
- $\bullet$ Disk 3D Blu-ray
- 1 Uistite sa, že je zapnutý výstup obrazu v 3D: stlačte tlačidlo <del>n</del>a vyberte položku [Nastavenie] > [Obraz] > [Sledovanie videa v 3D] > [Automatický].
- Spustite prehrávanie videa Blu-ray 3D.
- Nasadte si okuliare 3D, aby ste mohli sledovať 3D efekty.
	- Ak chcete prehrať video v 3D vo formáte 2D, vypnite výstup obrazu v 3D z disku Blu-rav (stlačte tlačidlo A a vyberte položku [Nastavenie] > [Obraz] > [Sledovanie videa v 3D] > [Vypnút]).

### Vytvorenie siete

Pripojte tento prehrávač k počítačovej sieti a internetu, aby ste získali prístup k nasledovným službám<sup>.</sup>

- Prehľadávanie PC (DLNA): prehrávanie fotografií, hudby a videí prenášaných z nočítača
- Internetové služby: prístup k službám online, napr. obrázkom, hudbe a videophchodom
- Aktualizácia softvéru: aktualizácia softvéru tohto prehrávača cez internet.
- **BD-Live:** prístup k bonusovým funkciám online (vzťahuje sa na disky Blu-ray podporujúce funkciu BD-Live).
- 1 Pripoite tento prehrávač k počítačovej sieti a internetu prostredníctvom káblového (Ethernet) alebo bezdrôtového sieťového pripojenja.
	- Ak chcete použiť káblové pripojenie, pripojte sieťový kábel (nie je súčasťou balenia) k portu LAN na zadnom paneli tohto prehrávača.

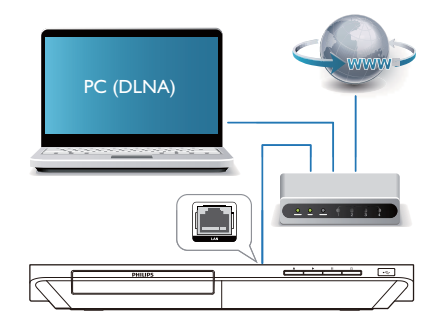

#### 7 Vykonajte inštaláciu siete.

1) Stlačte tlačidlo <del>n</del>.

2) Vyberte položku [Nastavenie] a stlačte tlačidlo OK

3) Vyberte položku [Siet'] > [Inštalácia siete] a stlačte tlačidlo OK.

4) Dokončite inštaláciu podľa pokynov na obrazovke televízora.

#### Výstraha

Skôr ako sa pripojíte k sieti, oboznámte sa so sieťovým smerovačom, softvérom mediálneho servera pre DLNA a princípmi fungovania siete. V prípade potreby si prečítajte dokumentáciu dodanú so sieťovými súčasťami. Spoločnosť Philips nezodpovedá za stratu, poškodenie ani znehodnotenie údajov.

### Prehľadávanie počítača prostredníctvom siete DLNA

Prostredníctvom tohto prehrávača môžete prenášať a prehrávať video, hudbu a fotografie z počítača do televízora.

#### Skôr ako začnete

- V počítači nainštalujte aplikáciu mediálneho servera kompatibilnú s protokolom DLNA (ako napríklad Windows Media Player 11 alebo novšiu verziu)
- V počítači povoľte zdieľanie médií a súborov (prečítajte si dokument "Pomocník" v aplikácii mediálneho servera)
- 1 Pripojte tento prehrávač a svoj počítač k tej istej domácej sieti (pozrite si časť "Vytvorenie siete").
	- Vždy, keď je to možné, používajte káblové pripojenie k sieti, aby ste zaručili čo najlepšiu kvalitu obrazu.
- $\mathcal{P}$ Stlačte tlačidlo
	- A Na televíznej obrazovke sa zobrazí domovská ponuka.
- 3 Vyberte položku [Prehľadávať PC] a stlačte tlačidlo OK.

→ Zobrazí sa prehliadač obsahu.

#### 4 Vyberte súbor a stlačením tlačidla OK spustite prehrávanie.

Na ovládanie prehrávania použite diaľkové ovládanie

### Používanie internetových služieb

Pomocou tohto prehrávača máte prístup k online službám, ako napríklad filmom, obrázkom a hudhe

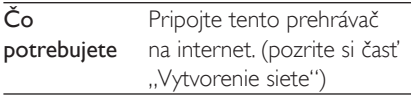

- 1 Stlačte tlačidlo <del>n</del>.
- $\mathcal{P}$ Vyberte službu a stlačte tlačidlo OK.
- [Netflix]: predplatená online služba, ktorá cez internet prenáša filmy a epizódy televíznych seriálov
- [YouTube]: služba na zdieľanie videí
- [Piccasa]: album fotografií online
- [AccuWeather]: celosvetová online služba s predpoveďou počasia
- 1 Používajte tieto služby podľa pokynov na obrazovke a ovládajte ich pomocou diaľkového ovládania

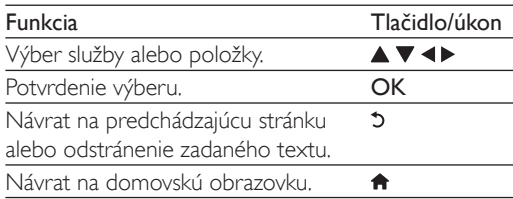

### Vysielanie prúdu mediálnych údajov zo zariadenia so systémom Android

S aplikáciou Philips SimplyShare môžete prostredníctvom tohto prehrávača prenášať mediálne súbory zo zariadenia so systémom Android do svojho televízora. Podrobné informácie nájdete na stránke www.philips.com/ support.

### Ovládanie pomocou telefónu typu smartphone

Pomocou telefónu typu smartphone prehľadávajte, ovládajte a prehrávajte mediálne súbory z tohto prehrávača.

#### Čo potrebujete

- Zariadenie iPhone (verzia iOS 3.1.3 a vyššia) alebo zariadenie so systémom Android (verzia Android 2.1 a vyššia)
- V telefóne typu smartphone si prevezmite aplikáciu Philips MyRemote
	- V prípade zariadenia iPhone vyhľadaite túto aplikáciu na lokalite App Store
	- Pre zariadenie so systémom Android vyhľadaite túto aplikáciu na lokalite Android Market

#### Skôr ako začnete

- Pripoite tento prehrávač k domácej sieti (pozrite și čast' "Vytvorenie șiete").
- Pripojte svoj telefón typu smartphone k tej istej domácej sieti (podrobné informácie nájdete v návode na používanie telefónu typu smartphone).
- Zapnite tento prehrávač

#### Ovládanie prehrávača

Pomocou telefónu typu smartphone prehľadávajte, ovládajte a prehrávajte mediálne súbory z tohto prehrávača.

- $1$  Do tohto prehrávača vložte údajový disk alebo k nemu pripojte úložné zariadenie USB
- 2 =GRPRYVNHMREUD]RYN\WHOHIyQXW\SX smartphone ťuknite na ikonu MyRemote.
	- Na telefóne typu smartphone sa zobrazí názov tohto prehrávača.
- $3$  Vyberte tento prehrávač na obrazovke telefónu typu smartphone.
	- $\rightarrow$  Aktivuje sa telefón typu smartphone používaný ako virtuálne diaľkové ovládanie
- $4$  Na telefóne typu smartphone ťuknite na kartu Media (Médiá) a potom ako zdroj vyberte príslušný disk alebo zariadenie USB.
	- → Zobrazia sa priečinky na údajovom disku alebo úložnom zariadení USB
- $5$  Otvorte priečinok a vyberte súbor, ktorý chcete prehrať.
	- Ak chcete získať prístup k diaľkovému ovládaniu, vráťte sa na predchádzajúcu obrazovku telefónu typu smartphone a potom ťuknite na kartu Remote (Diaľkové ovládanie). Aktivujú sa len príslušné ovládacie tlačidlá.
- $6$   $\tilde{1}$ uknutím na ovládacie tlačidlá na telefóne typu smartphone ovládajte prehrávanie.
	- Ak chcete získať prístup k ďalším ovládacím tlačidlám, potiahnite prstom po obrazovke doľava alebo doprava.
	- · Aplikáciu ukončite stlačením tlačidla Domov na telefóne typu smartphone.

### Používanie funkcie Philips EasyLink

Tento prehrávač podporuje funkciu Philips EasyLink, ktorá používa protokol HDMI CEC (Consumer Electronics Control). Na ovládanie zariadení s podporou funkcie EasyLink pripojených prostredníctvom kábla HDMI môžete používať jeden diaľkový

ovládač. Spoločnosť Philips neposkytuje 100 % záruku na kompatibilitu televízora so všetkými zariadeniami HDMI CEC.

- 1 Pripojte zariadenia kompatibilné s protokolom HDMI CEC prostredníctvom kábla HDMI a na televízore a ostatných pripojených zariadeniach zapnite ovládanie prostredníctvom protokolu HDMI CEC (podrobnosti nájdete y návode na používanie televízora alebo ostatných zariadení).
- $\overline{2}$ Stlačte tlačidlo
- $\overline{3}$ Vyberte položky [Nastavenie]> [EasyLink].
- 4 Vyberte položku [Zapnút] pri nasledujúcich možnostiach: [EasyLink], [Prehrávanie jedným dotykom] a [Pohotovostný režim jedným dotykom]. ← Funkcia EasyLink je zapnutá.

#### Jednodotykové prehrávanie

Keď je v priečinku na disk vložený disk s videom, stlačením tlačidla ▶ obnovíte činnosť televízora z pohotovostného režimu a následne spustíte prehrávanie disku.

#### lednodotykový pohotovostný režim

Pri prepnutí pripojeného zariadenia (napríklad televízora) do pohotovostného režimu pomocou jeho vlastného diaľkového ovládania sa do pohotovostného režimu automaticky prepne aj tento prehrávač.

#### $\mathbf{R}$ Zmena nastavení

Táto časť vám pomôže zmeniť nastavenia tohto prehrávača.

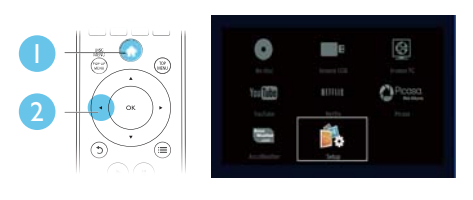

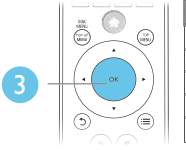

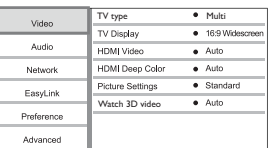

#### Poznámka

- · Nemôžete zmeniť možnosť ponuky zobrazenú sivou farhou
- · Ak sa chcete vrátiť do predchádzajúcej ponuky, stlačte tlačidlo D. Ak chcete opustiť ponuku, stlačte tlačidlo n.

### $Ohr37$

- 1 Stlačte tlačidlo
- $\mathcal{P}$ Vyberte položky [Nastavenie] > [Obraz] na získanie prístupu k možnostiam ponuky nastavenia videa.
	- **TV type]:** Výber systému farieb vhodného pre váš televízor.
	- **ITV obrazovkal:** Výber formátu zobrazenia obrázkov na ich prispôsobenie veľkosti televíznej obrazovky.
	- [HDMI video]: Výber rozlíšenia videa prenášaného cez HDMI.
	- [HDMI Deep Color]: Ak je obsah videa nahratý pri zapnutej funkcii

Deep Color a televízor túto funkciu podporuje, majú zobrazené farby viac farebných odtieňov a tónov.

- [Nastavenia obrazu]: Výber preddefinovaných nastavení farieb.
- [Sledovanie videa v 3D]: Nastavenie výstupu videa 3D alebo 2D pri prehrávaní disku Blu-ray 3D, Prehrávač musí byť pripojený k 3D televízoru cez rozhranie HDML

#### Poznámka

- · Ak meníte nastavenie, uistite sa, že daný televízor podporuje nové nastavenia.
- · Pre nastavenia týkajúce sa pripojenia HDMI musí byť televízor pripojený prostredníctvom kábla HDMI.
- · Pri pripojení kompozitného videa (cez konektor VIDEO), vyberte rozlíšenie videa 480i/576i alebo 480p/576p v položke **[HDMI video]**, čím aktivujete výstup videa.

### **Zvuk**

າ

- 1 Stlačte tlačidlo <del>A</del>
	- Vyberte položky [Nastavenie] > [Zvuk] na získanie prístupu k možnostiam ponuky nastavenia zvuku.
		- [Nočný režim]: Výber tichého alebo úplne dynamického zvuku. Nočný režim znižuje hlasitosť hlasných zvukov a zvyšuje hlasitosť tichších zvukov (napr. rozhovoru).
		- **[HDMI zvuk]**: Slúži na nastavenie zvukového formátu HDMI, keď je tento prehrávač pripojený prostredníctvom kábla HDMI.
		- [Digitálny zvuk]: Slúži na výber zvukového formátu pre zvukový výstup, keď je tento prehrávač pripojený pomocou digitálneho konektora (koaxiálneho).
		- [Prevzorkovanie PCM nadol]: Slúži na nastavenie vzorkovacej frekvencie zvukového výstupu PCM, keď je

tento prehrávač pripojený pomocou digitálneho konektora (koaxiálneho).

#### Poznámka

- · Pre nastavenia týkajúce sa pripojenia HDMI musí byť televízor pripojený prostredníctvom kábla HDMI.
- · Nočný režim je dostupný iba pri diskoch DVD a Blu-ray
	- s kódovaním Dolby.

### Sieť (inštalácia, stav...)

- 1 Stlačte tlačidlo <del>n</del>.
- $\mathcal{D}$ Vyberte položky **[Nastavenie]** > **[Siet']** na získanie prístupu k možnostiam ponuky nastavenia siete.
	- **[Inštalácia siete]**: Spustenie káblovei alebo bezdrôtovej inštalácie, ktorá umožní fungovanie siete.
	- [Zobrazit' nastavenia siete]: Zobrazenie aktuálneho stavu siete.
	- · [Zobraziť nastavenia bezdrôtovej sietel: Zobrazenie aktuálneho stavu siete Wi-Fi.
	- [Pomenuite svoj produkt:]: Zmena názvu tohto prehrávača na identifikáciu v domácej sieti.

### Preferencie (jazyky, rodičovská kontrola...)

- 1 Stlačte tlačidlo <del>n</del>.
- 2 Vyberte položky [Nastavenie] > **[Predvol'ba]** na získanie prístupu k možnostiam ponuky nastavenia predvolieb.
	- [Jazyk ponuky]: Výber jazyka ponúk na obrazovke.
	- [Audio]: Výber jazyka zvuku pre video.
	- **[Titulok]:** Výber jazyka titulkov pre video
	- [Ponuka disku]: Výber jazyka ponuky pre video disk.
- [Rodičovská kontrola]: Obmedzenie prístupu k diskom nahratým s hodnotením prístupnosti. Na prístup k možnostiam obmedzení zadajte "0000". Ak chcete prehrať všetky disky bez ohľadu na hodnotenie prístupnosti. wherte úroveň "8".
- [Šetrič obrazovky]: Zapnutie alebo vypnutie režimu šetriča obrazovky. Ak je táto funkcia zapnutá, obrazovka po 10 minútach nečinnosti preide do režimu nečinnosti (napríklad v režime pozastavenia alebo zastavenia).
- [Automatický posun titulku]: Zapnutie alebo vypnutie posunutia titulkov. Ak je táto funkcia zapnutá, automaticky sa mení poloha titulkov tak, aby sa prispôsobila televíznej obrazovke (táto funkcia funguje len pri niektorých televízoroch značky Philips).
- [Zmenit' heslo]: Nastavenie alebo zmena hesla na prehrávanie diskov s obmedzeným prístupom. Ak nemáte alebo ste zabudli heslo, zadajte "0000".
- [Zobrazovací panel]: Zmena jasu panela displeja prehrávača.
- [Automatický pohotovostný režim]: Zapnutie alebo vypnutie automatického pohotovostného režimu. Ak je táto funkcia zapnutá, prehrávač sa po 30 minútach nečinnosti prepne do pohotovostného režimu (napríklad v režime pozastavenia alebo zastavenia prehrávania).
- [Rýchle obnovenie činnosti]: Zapnutie alebo vypnutie rýchlejšieho obnovenia činnosti prehrávača z pohotovostného režimu. Ak je rýchle obnovenie činnosti vypnuté, počas pohotovostného režimu sa spotrebuje menej energie.
- **[VCD PBC]:** Zobrazenie alebo vynechanie ponuky s obsahom na diskoch VCD a SVCD

#### Poznámka

- · Ak váš preferovaný jazyk nie je dostupný ako jazyk disku, zvuku alebo titulkov, môžete z možností ponuky vybrať položku **[lné]** a zadať 4-miestny kód jazyka. ktorý nájdete na zadnej strane tohto návodu na používanie.
- · Ak vyberiete jazyk, ktorý nie je na danom disku dostupný, tento prehrávač použije predvolený jazyk disku.

### Rozšírené možnosti (vymazanie pamäti...)

- 1 Stlačte tlačidlo <del>n</del>.
- 2 Vyberte položky [Nastavenie] > **[Rozšírené]** na získanie prístupu k možnostiam ponuky nastavenia rozšírených možností.
	- $\overline{a}$ **IZabezpečenie BD-Livel: Obmedzenie** alebo povolenie prístupu k službe BD-Live (len pre nekomerčné disky s funkciou BD-Live vytvorené používateľmi).
	- [Režim zmiešania]: Ovládanie 2-kanálového stereofónneho zvukového výstupu.
	- **[Aktualizácia softvéru]**: Výber aktualizácie softvéru zo siete alebo úložného zariadenia USB.
	- [Vymazať pamäť]: Odstránenie predchádzajúceho prevzatého obsahu BD-Live uloženého na úložnom zariadení USB. Automaticky sa vytvorí priečinok "BUDA", do ktorého sa uloží prevzatý obsah BD-Live.
	- [DivX® VOD kód]: Zobrazenie registračného kódu DivX® a kódu zrušenia registrácie pre tento prehrávač.
	- [Netflix ESN]: zobrazenie ESN (elektronického sériového čísla) pre tento prehrávač.
	- [Deactivation]: zrušenie aktivácie služby Netflix v tomto prehrávači.
- [Informácie o verzii]: Zobrazenie verzie softvéru tohto prehrávača.
- [Obnovit' predvolené nastavenia]: Obnovenie nastavení tohto prehrávača na predvolené hodnoty z výroby, okrem hesla a úrovne rodičovskej kontrolv.

#### Poznámka

- · Na komerčných diskoch Blu-ray nemôžete zakázať prístup na internet.
- Skôr ako si zakúnite videá vo formáte DivX a začnete ich prehrávať v tomto prehrávači, zaregistrujte tento prehrávač pomocou kódu DivXVOD na stránke www. divx com

# 4 Aktualizácia softvéru

Pred aktualizáciou softvéru tohto prehrávača skontrolujte aktuálnu verziu softvéru:

Stlačte tlačidlo <del>n</del>, potom vyberte položky  $[Na$ stavenie $]$  >  $[Ro$ zšírené $]$  >  $[Informácie]$ o verzii] a stlačte tlačidlo OK.

### Aktualizácia softvéru cez internet

- 1 Pripoite prehrávač na internet (pozrite si kapitolu "Vytvorenie siete").
- 2 Stlačte tlačidlo  $\hat{\mathbf{r}}$  a wberte položku [Nastavenie]
- $3$  Vyberte položky [Rozšírené] > [Aktualizácia softvéru]> [Siet].
	- → Ak sa zistí médium aktualizácie, zobrazí sa výzva na spustenie aktualizácie.
- 4 Aktualizáciu dokončite podľa pokynov na obrazovke televízora.
	- → Po dokončení aktualizácie sa tento prehrávač automaticky vypne a znovu spustí.

### Aktualizácia softvéru cez zariadenie USB

- 1 Na webovej stránke www.philips.com/ support vyhľadajte najnovšiu verziu softvéru.
	- Vyhľadaite svoi model a kliknite na položku "Softvér a ovládače".
- 2 Prevezmite softvér do úložného zariadenia **ISR**
- $(1)$  Rozbal'te prevzaté súbory a uistite sa, že priečinok s rozbalenými súbormi má názov "UPG ALL".
- $(2)$  Vložte priečinok "UPG ALL" do koreňového adresára
- $3$  Pripoite úložné zariadenie USB ku konektoru «< (USB) na tomto prehrávači.
- 4 Stlačte tlačidlo  $\bigwedge$  a vyberte položku [Nastavenie]
- $5$  Vyberte položky [Rozšírené] > [Aktualizácia softvéru]> [USB].
	- $\rightarrow$  Ak sa zistí médium aktualizácie, zobrazí sa výzva na spustenie aktualizácie.
- 6 Aktualizáciu dokončite podľa pokynov na obrazovke televízora.
	- $\rightarrow$  Po dokončení aktualizácie sa tento prehrávač automaticky vypne a znovu spustí.

#### Výstraha

Počas aktualizácie softvéru nevypínajte napájanie ani neodpájajte úložné zarjadenie USB, pretože by ste tým mohli poškodiť tento prehrávač.

#### 5 Technické údaje

#### Poznámka

Technické údaje podliehajú zmenám bez predchádzajúceho upozornenia

#### Kód regiónu

Prehrávač dokáže prehrávať disky s týmito regionálnymi kódmi.

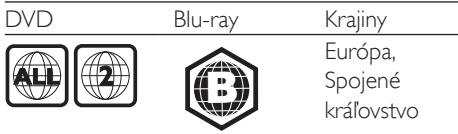

#### Prehrávateľné médiá

- BD-Video, BD 3D
- Disky DVD-Video, DVD+R/+RW, DVD-R/-RW, DVD+R/-R DL (Dual Layer)
- Disky VCD/SVCD
- Disky audio CD, CD-R/CD-RW, médiá MP3, médiá WMA, súbory |PEG
- Médiá DivX (Ultra)/DivX Plus HD, médiá  $\bullet$ MKV
- L<sup>'</sup>lložné zariadenie LJSB

#### Formát súborov

- Video: .avi, .divx, .mp4, .mkv
- Zvuk: ,mp3, .wma, .wav
- Obrázky: .jpg, .gif, .png

#### Video

- Systém signálu: PAL/NTSC
- Kompozitný video výstup: 1 Vp-p (75  $\ddot{\phantom{a}}$ ohmov)
- Výstup HDMI: 480i/576i, 480p/576p, 720p, 1080i, 1080p, 1080p/24 Hz

#### Zvuk

- 2-kanálový analógový výstup
	- Audio predný  $L' + P: 2 \text{ Vrms}$  ( > 1 kohm)
- Digitálny výstup: 0,5 Vp-p (75 ohmov)  $\bullet$ 
	- Koaxiálny kábel
- Výstup HDMI
- Vzorkovacia frekvencia:
	- MP3: 32 kHz, 44.1 kHz, 48 kHz
- WMA: 44.1 kHz, 48 kHz
- Konštantný dátový tok:
	- MP3: 112 kb/s 320 kb/s
	- WMA $\cdot$  48 kh/s  $=$  197 kh/s

#### **USB**

- Kompatibilita: Vysokorýchlostné pripojenie **USB 2.0**
- Podpora triedy: USB Mass Storage Class
- Systém súborov: FAT16, FAT32  $\bullet$
- Port USB: 5 V = 500 mA (pre každý port)
- Podpora HDD (prenosného pevného disku): môže byť potrebný externý zdroj napájania.

#### Hlavná jednotka

- Hodnota napájania: 220 240 V~, 50 - $60$  Hz
- Spotreba energie: < 10 W
- Spotreba energie v pohotovostnom režime (rýchle obnovenie činnosti vypnuté):  $< 0.5 W$
- Rozmery ( $\check{S} \times V \times H$ ): 360  $\times$  42  $\times$  219 mm
- Čistá hmotnosť: 1,15 kg

#### Dodané príslušenstvo

- Diaľkové ovládanie a batérie
- Návod na použitie
- Viacjazyčný návod na používanie na disku CD-ROM (len kontinentálna Európa)

#### Technické špecifikácie laseru

- Typ lasera (Dióda): AlGalnN (BD), AlGalnP  $\bullet$ (DVD/CD)
- Vlnová dĺžka: 398 ~ 412 nm (BD), 650 ~ 664 nm (DVD), 784 ~ 796 nm (CD)
- Výstupný výkon (maximálne hodnoty): 20 mW (BD), 7 mW (DVD), 7 mW (CD)

### $\mathbf{6}$ Riešenie problémov

#### Poznámka

· Identifikáciu a menovité hodnoty napájania nájdete na typovom štítku na zadnej a spodnej strane výrobku.

· Pred zapájaním alebo prepájaním akýchkoľvek káblov sa uistite, že sú všetky zariadenia odpojené od elektrickej zási ivky

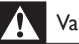

#### Varovanie

Nebezpečenstvo zásahu elektrickým prúdom. Nikdy neodstraňujte kryt tela zariadenia.

Aby ste zachovali platnosť záruky, nikdy sa sami nepokúšajte opravovať prehrávač.

Ak zaznamenáte problém pri používaní tohto prehrávača, pred požiadaním o opravu skontroluite nasleduiúce body. Ak sa problém neodstráni, zaregistrujte svoj prehrávač a získajte podporu na lokalite www.philips.com/support. Ak sa rozhodnete obrátiť na spoločnosť Philips. pripravte si číslo modelu a sériové číslo tohto prehrávača. Číslo modelu a sériové číslo sú uvedené na zadnej strane tohto prehrávača. Tieto čísla si zapíšte sem:

Číslo modelu Sériové číslo

#### Hlavná jednotka

#### Tlačidlá na tomto prehrávači nefungujú.

Odpojte tento prehrávač na niekoľko minút od napájania a potom ho znova pripojte.

#### Obraz

#### Žiadny obraz.

- Uistite sa, že je televízor prepnutý na správny vstupný zdroj pre tento prehrávač.
- Pri pripojení kompozitného videa (cez konektor VIDEO) k televízoru vyberte v tomto prehrávači rozlíšenie videa 480i/576i alebo 480p/576p. čím aktivujete výstup videa (stlačte tlačidlo <del>n</del>a vyberte položku [Nastavenie] > [Obraz] > [HDMI video]).

#### Pri pripojení cez rozhranie HDMI sa nezobrazuje žiadny obraz.

- Uistite sa, že kábel HDMI nie je chybný. V prípade chyby kábel HDMI vymeňte za nový.
- Pre obnovu zobrazenia obrazu stlačte tlačidlo <del>n</del> na diaľkovom ovládaní a následne stlačte "731" (numerické tlačidlá). Alebo počkajte 10 sekúnd na automatické obnovenie pôvodného stavu.
- Ak je tento prehrávač pripojený k neautorizovanému zobrazovaciemu zariadeniu prostredníctvom kábla HDMI. audio/video signál sa nemusí reprodukovať.

#### Disk neprehráva video vo vysokom rozlíšení.

- Uistite sa, že disk obsahuje video s vysokým rozlíšením.
- Uistite sa, že televízor podporuje video s vysokým rozlíšením.

#### Zvuk

#### Žiadny zvukový výstup z TV.

- Uistite sa, že sú zvukové káble pripojené k zvukovému vstupu na televízore.
- Uistite sa, že je televízor prepnutý na správny vstupný zdroj pre tento prehrávač.

#### Žiadny zvukový výstup z reproduktorov externého zvukového zariadenia (domáce kino alebo zosilňovač).

- Uistite sa, že sú zvukové káble pripojené k zvukovému vstupu daného zvukového zariadenia.
- Prepnite externé zvukové zariadenie na správny zdroj vstupu zvuku.

#### Pri pripojení cez rozhranie HDMI nie je počuť žiadny zvuk.

Ak pripojené zariadenie nepodporuje technológiu HDCP alebo podporuje iba rozhranie DVI, výstup zvuku prostredníctvom rozhrania HDMI nemusí fungovať.

#### Žiaden sekundárny zvukový výstup pre funkciu obraz v obraze.

Keď je zvolená možnosť [Bitstream] v ponuke [HDMI zvuk] alebo [Digitálny zvuk], interaktívny zvuk, ako napríklad sekundárny zvuk pre funkciu obraz v obraze, je stlmený. Zrušte výber položky [Bitstream].

### Prehrávanie

#### Nemožno prehrať disk.

- $\bullet$ Vyčistite disk.
- Uistite sa, že disk je správne vložený.
- Uistite sa, že tento prehrávač podporuje  $\bullet$ daný disk. Pozrite si časť "Technické údaje".
- Uistite sa, že prehrávač podporuje kód  $\bullet$ regiónu disku DVD alebo BD.
- Ak používate disk DVD±RW alebo DVD±R, uistite sa, že je daný disk ukončený.

#### Nie je možné prehrávanie súborov vo formáte DivX.

- Uistite sa, že je video súbor DivX úplný.  $\bullet$
- Uistite sa, že názov súboru videa má správnu príponu.
- Ak chcete z úložného zariadenia USB alebo zo siete prehrávať súbory DivX chránené prostredníctvom DRM, pripojte tento prehrávač k televízoru prostredníctvom kábla HDMI.

#### Titulky súboru vo formáte DivX sa nezobrazujú správne.

- Uistite sa, že názov súboru titulkov sa presne zhoduje s názvom súboru videa vo formáte DivX
- Uistite sa, že názov súboru titulkov má príponu, ktorú tento prehrávač podporuje (.srt, .sub, .txt, .ssa alebo .smi).

#### Nemožno čítať obsah pripojeného úložného zariadenia USB.

- Uistite sa, že je formát úložného zariadenia USB kompatibilný s týmto prehrávačom.
- Uistite sa, že tento prehrávač podporuje formát súborov na úložnom zariadení USB.
- V prípade zariadenia HDD (prenosný pevný disk) s rozhraním USB môže byť potrebný externý zdroj napájania.

#### Na obrazovke televízora sa zobrazí hlásenie "No entry" (Žiadny vstup) alebo znak "x".

Prevádzka nie je možná.

#### Funkcia EasyLink nefunguie.

Uistite sa, že je tento prehrávač pripojený k televízoru, ktorý podporuje funkciu Philips EasyLink, a že je funkcja EasyLink zapnutá (pozrite si kapitolu "Používanie prehrávača diskov Blu-rav/DVD" > .<br>Používanie funkcie Philips EasyLink").

#### Nedajú sa sprístupniť funkcie služby BD-Live.

- Uistite sa, že je prehrávač pripojený k sieti (pozrite și kapitolu "Používanie prehrávača diskov Blu-ray/DVD" > "Vytvorenie siete").
- Uistite sa, že bola vykonaná inštalácia siete (pozrite si kapitolu "Používanie prehrávača diskov Blu-Ray/DVD" > "Vytvorenie siete").
- Uistite sa. že disk Blu-ray podporuje funkcie **BD-Live.**
- Vymažte úložný priestor pamäte (pozrite si kapitolu "Zmena nastavení" > "Rozšírené možnosti (zabezpečenie funkcie BD-Live, vymazanie pamäte...)").

#### Nemožno prevziať video z videoobchodu.

- Uistite sa, že tento prehrávač je pripojený k sieti (pozrite și čast' "Používanie prehrávača diskov Blu-ray/DVD" > "Vytvorenie siete").
- $\bullet$ Uistite sa, že tento prehrávač je pripojený k televízoru pomocou kábla HDMI.
- Uistite sa, že ste za video zaplatili a že ešte neuplynula doba zapožičania.

#### Siet'

#### Internetová služba (Youtube/netflix/picasa/ accuweather) nefunguje.

- Uistite sa, že je sieť správne zapojená (pozrite kapitolu "Používanie prehrávača diskov Blu-Ray/DVD" > "Vytvorenie siete").
- Uistite sa, že bola vykonaná inštalácia siete  $\bullet$ (pozrite si kapitolu "Používanie prehrávača diskov Blu-Ray/DVD" > "Vytvorenie siete").
- Skontrolujte pripojenie smerovača (pozrite si návod na používanie smerovača).

#### Funkcia Prehľadávanie PC a Internetové služby (Youtube/netflix/picasa/accuweather) fungujú pomaly.

- Pozrite si návod na použitie bezdrôtového smerovača, kde nájdete informácie o dosahu v interiéri, prenosovej rýchlosti a ostatných faktoroch ovplyvňujúcich kvalitu signálu.
- Smerovač vyžaduje vysokorýchlostné pripojenie na internet.

### Videá v 3D

#### Nevidiet' 3D efekty

- Uistite sa, že je zapnutý výstup videa 3D (pozrite si časť "Používanie prehrávača diskov Blu-ray/DVD" > "Prehrávanie videa Blu-ray 3D").
- Uistite sa, že prehrávaný titul disku podporuje formát Blu-ray 3D.
- Uistite sa, že televízor podporuje formát 3D a rozhranie HDMI a že v televízore je nastavený režim 3D (pozrite si návod na používanie televízora).
- Uistite sa, že sú zapnuté okuliare 3D (pozrite si návod na používanie televízora).

### Bezpečnosť 7 a dôležité upozornenie

Skôr ako začnete používať tento prehrávač diskov Blu-ray/DVD, prečítajte si všetky pokyny a uistite sa, že im rozumiete. Ak sa nebudete riadiť uvedenými pokynmi a dôjde tak k poškodeniu zariadenia, záruka stráca platnosť.

### Bezpečnosť

#### Riziko požiaru alebo úrazu elektrickým prúdom.

- Produkt alebo príslušenstvo nikdy nevystavujte dažďu ani vode. Do blízkosti produktu nikdy neumiestňujte nádoby s tekutinami, ako sú napr. vázy. Ak sa na produkt alebo do jeho vnútra dostane kvapalina, okamžite ho odpojte od napájacej zásuvky. Pred ďalším používaním produktu sa obráťte na službu starostlivosti o zákazníkov spoločnosti Philips a nechajte ho skontrolovať.
- Produkt a príslušenstvo nikdy neumiestňujte do blízkosti otvoreného ohňa ani iných zdrojov tepla vrátane priameho slnečného svetla.
- Do vetracích a iných otvorov na produkte nikdy nevkladajte predmety.
- Ak ako odpájacie zariadenie slúži sieťová zástrčka alebo prepájacie zariadenie, musí zostať toto odpájacie zariadenie ľahko prístupné pre okamžité použitie.
- Batérie (súprava batérií alebo vstavané batérie) nesmú byť vystavené zdrojom nadmerne vysokej teploty, ako je napríklad slnečné žiarenie, oheň alebo podobné zdroje tepla.
- Pred búrkou odpojte produkt od elektrickej zásuvky.

Pri odpájaní napájacieho kábla vždy ťahajte za zástrčku, nikdy nie za kábel.

#### Riziko skratu alebo požiaru.

Skôr ako produkt pripojíte k elektrickej zásuvke sa presvedčite, že napätie v sieti zodpovedá hodnotám uvedeným na zadnej alebo spodnej strane produktu. Produkt nikdy nepripájajte do elektrickej zásuvky, ak sa napätie líši.

#### Riziko poranenia osôb alebo poškodenia výrobku!

- Viditeľná a neviditeľná laserová radiácia pri otvorení. Nevystavujte sa žiareniu lúča.
- Nedotýkajte sa optickej šošovky vo vnútri priečinka na disk.
- Produkt alebo iné predmety nikdy neukladajte na napájacie káble alebo iné elektrické zariadenia.
- Ak sa produkt prepravuje pri teplote pod 5 °C, odbaľte ho a pred zapojením do napájacej zásuvky počkajte, kým jeho teplota nedosiahne teplotu v miestnosti.

#### Riziko prehriatia!

Tento produkt nikdy neinštalujte do obmedzeného priestoru. Okolo produktu vždy nechajte aspoň 10 cm voľného miesta na vetranie. Uistite sa, že závesy ani iné predmety nezakrývajú vetracie otvory na výrobku.

#### Riziko kontaminácie.

- Nemiešajte batérie (staré a nové alebo uhlíkové a alkalické atď.).
- Batérie vyberte, ak sú vybité alebo vtedy, ak diaľkové ovládanie nebudete dlhšiu dobu používať.
- Batérie obsahujú chemické látky, preto sa musia správne likvidovať.

#### Riziko prehltnutia batérií.

- Výrobok alebo diaľkové ovládanie môže obsahovať batériu v tvare mince, pri ktorej hrozí riziko prehltnutia.
- Batériu vždy uchovávajte mimo dosahu detí!

#### Symbol zariadenia triedy Class II:

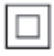

Tento symbol označuje, že tento výrobok je vybavený dvojitým systémom izolácie.

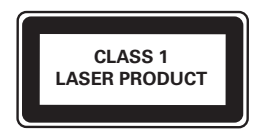

### Zdravotné upozornenie pri sledovaní v 3D

- Ak trpíte vy alebo vaši rodinní príslušníci epileptickými alebo fotosenzitívnymi záchvatmi, pred vystavením sa pôsobeniu zdrojov blikajúceho svetla, rýchlemu sledu obrazcov alebo pred sledovaním obrazu v 3D sa poradte s lekárom.
- Aby nedošlo k ťažkostiam, ako napr. závratom, bolestiam hlavy alebo dezorientácii, neodporúčame sledovať obraz v 3D v dlhších časových intervaloch. Ak zaznamenáte akékoľvek ťažkosti, prestaňte sledovať obraz v 3D a nepúšťajte sa ihneď do žiadnych potenciálne nebezpečných aktivít (napríklad šoférovania automobilu), až kým symptómy nezmiznú. Ak symptómy pretrvávajú, pred ďalším sledovaním obrazu v 3D sa naiskôr poradte s odborným lekárom.
- Rodičia by mali pri sledovaní obrazu v 3D dohliadať na svoje deti a uistiť sa, že u nich nedôjde k vyššie uvedeným ťažkostiam. Sledovanie obrazu v 3D sa neodporúča deťom mladším ako 6 rokov, keďže ich zrakový systém ešte nie je úplne vyvinutý.

### Starostlivosť o váš produkt

- Do priečinka na disk nevkladajte okrem diskov žiadne iné predmety.
- Do priečinka na disk nevkladajte pokrivené ani popraskané disky.
- Ak zariadenie nepoužívate dlhší čas, vyberte disky z priečinka na disk.
- Produkt čistite iba pomocou tkaniny z mikrovlákna

### Starostlivosť o životné prostredie

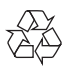

Pri navrhovaní a výrobe produktu sa použili vysokokvalitné materiály a komponenty, ktoré možno recyklovať a znova využiť.

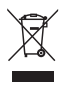

Keď sa na produkte nachádza symbol prečiarknutého koša s kolieskami, znamená to, že sa na tento produkt vzťahuje Európska smernica 2002/96/ES. Informujte sa o lokálnom systéme separovaného zberu pre elektrické a elektronické zariadenia

Dodržiavajte miestne predpisy a nevyhadzujte použité zariadenia do bežného domáceho odpadu. Správnou likvidáciou použitého zariadenia pomôžete znížiť možné negatívne následky na životné prostredie a ľudské zdravie.

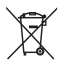

Produkt obsahuje batérie, ktoré na základe Smernice EÚ 2006/66/ES nemožno likvidovať spolu s bežným domovým odpadom. Informuite sa o miestnych predpisoch týkajúcich sa separovaného zberu batérií, pretože

správnou likvidáciou pomôžete znížiť negatívne následky na životné prostredie a ľudské zdravie.

 $\epsilon$ 

Tento výrobok spĺňa požiadavky Európskeho spoločenstva týkajúce sa rádiového rušenia.

### Autorské práva

#### Be responsible Respect copyrights

Tento produkt obsahuje technológiu ochrany proti kopírovaniu, ktorá je chránená patentmi USA a inými právami týkajúcimi sa duševného vlastníctva spoločnosti Rovi Corporation. Spätné inžinierstvo a demontáž sú zakázané

Softvér s otvoreným zdrojovým kódom Spoločnosť Philips Electronics Singapore Pte Ltd týmto ponúka možnosť poskytnutia, na základe požiadania, kópie úplného zdrojového kódu pre balíky softvéru s otvoreným zdrojovým kódom chránené autorským právom použité v tomto výrobku, pre ktoré je takýto spôsob sprístupnenia vyžadovaný príslušnými licenciami. Táto ponuka platí po dobu troch rokov od zakúpenia výrobku pre kohokoľvek, kto dostal tieto informácie. Ak chcete získať zdrojový kód, pošlite e-mail na adresu open.source@ philips.com. Ak nechcete použiť e-mail alebo ak nedostanete potvrdenie o prijatí do jedného týždňa od odoslania správy na túto e-mailovú adresu, napíšte na poštovú adresu "Open Source Team, Philips Intellectual Property & Standards, PO Box 220, 5600 AF Findhoven. Holandsko," Ak na svoj list nedostanete včasnú odpoveď, pošlite e-mail na vyššie uvedenú e-mailovú adresu.

Tento výrobok obsahuje technológiu autorských práv získanú od spoločnosti Verance Corporation na základe licencie a je chránený patentmi v USA č. 7,369,677 a ďalšími americkými a celosvetovo registrovanými patentmi a patentmi v prebiehajúcom

patentovom konaní, ako aj autorskými právami a ochrannými obchodnými tajomstvami pre určité aspekty tejto technológie. Cinavia je ochrannou známkou spoločnosti Verance Corporation. Copyright 2004-2010 Verance Corporation. Všetky práva vyhradené spoločnosťou Verance. Spätné inžinierstvo a demontáž sú zakázané.

#### Upozornenie - Cinavia

Tento výrobok využíva technológiu Cinavia na obmedzenie používania nepovolených kópií niektorých komerčne vyrobených filmov, videí a sprievodnej hudby. Keď sa zistí zakázané použitie nepovolenej kópie, zobrazí sa správa a prehrávanie alebo kopírovanie sa preruší. Ďalšie informácie o technológii Cinavia získate v zákazníckom informačnom online centre Cinavia na webovej stránke http://www.cinavia.com. Ak chcete požiadať o zaslanie ďalších informácií o technológii Cinavia formou e-mailu, pošlite korešpondenčný lístok so svojou e-mailovou adresou na: Cinavia Consumer Information Center, P.O. Box 86851, San Diego, CA, 92138, USA.

### Ochranné známky

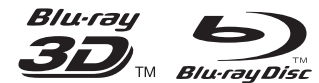

"Blu-ray ™ ", "Blu-ray Disc ™ ", logo "Blu-ray Disc ™ ", "Blu-ray 3D ™ " a logo "Blu-ray 3D ™ " sú ochranné známky asociácie Blu-ray Disc Association.

### Həmi

HDMI, logo HDMI a High-Definition Multimedia Interface (Multimediálne rozhranie s vysokým rozlíšením) sú ochranné známky alebo registrované ochranné známky spoločnosti HDMI licensing LLC v USA a iných štátoch.

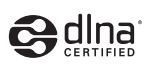

DLNA®, logo DLNA a DLNA CERTIFIED® sú ochranné, servisné alebo certifikačné známky spoločnosti Digital Living Network Alliance.

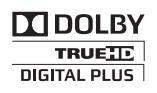

Vyrobené v rámci licencie od spoločnosti Dolby Laboratories. Dolby a symbol dvojitého D sú ochranné známky spoločnosti Dolby Laboratories

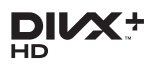

INFORMÁCIE O FORMÁTE DIVX VIDEO: DivX<sup>®</sup> je formát digitálneho videa vytvorený spoločnosťou DivX, LLC, dcérskou spoločnosťou spoločnosti Rovi Corporation. Toto je oficiálne zariadenie DivX Certified®, ktoré prehráva video vo formáte DivX. Navštívte lokalitu divx.com, kde nájdete ďalšie informácie a softvérové nástroje na konverziu súborov do formátu videa DivX. INIEORMÁCIE O FORMÁTE DIVX VIDEO-ON-DEMAND Toto zariadenie DivX Certified® je potrebné zaregistrovať, aby mohlo prehrávať zakúpené videá vo formáte DivX Video-on-Demand (VOD). Ak chcete získať registračný kód, nájdite časť DivXVOD v ponuke nastavení zariadenia. Ďalšie informácie o vykonaní registrácie nájdete na lokalite vod. divx.com.

S certifikátom DivX Certified® potvrdzujúcim prehrávanie videa formátu DivX® a DivX Plus® HD (H.264/MKV) až do rozlíšenia 1080p HD vrátane prémiového obsahu.

DivX®, DivX Certified®, DivX Plus® HD a pridružené logá sú ochranné známky spoločnosti Rovi Corporation alebo jej dcérskych spoločností a používajú sa na základe licencie

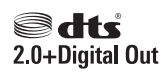

Vyrobené v licencii a na základe amerických patentov č.: 5,451,942;5,956,674; 5,974,380; 5,978,762; 6,487,535 a ďalších amerických a celosvetových registrovaných patentov alebo patentov v prebiehajúcom patentovom konaní. DTS a symbol sú registrované ochranné známky, & DTS 2.0+ Digital Out a logá DTS sú ochranné známky spoločnosti DTS, Inc. Súčasťou produktu je softvér. © DTS, Inc. Všetky práva vyhradené.

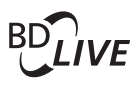

#### **BONUSVIEW™**

"BD LIVE ™ " a "BONUSVIEW ™ " sú ochranné známky asociácie Blu-ray Disc Association.

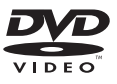

"DVD Video" je registrovaná obchodná známka spoločnosti DVD Format/Logo Licensing Corporation.

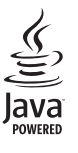

lava a všetky ostatné ochranné známky a logá sú ochranné známky alebo registrované ochranné známky spoločnosti Sun Microsystems, Inc. v USA a/alebo iných krajinách.

### Language Code

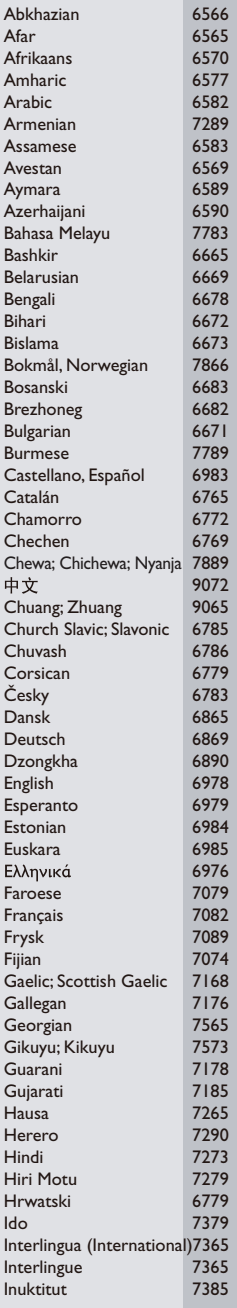

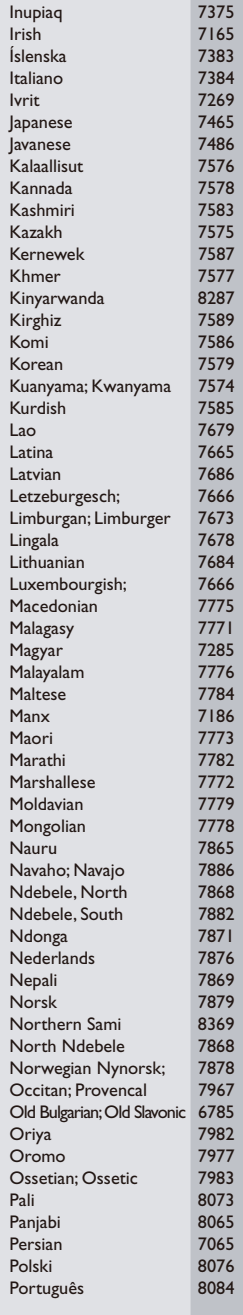

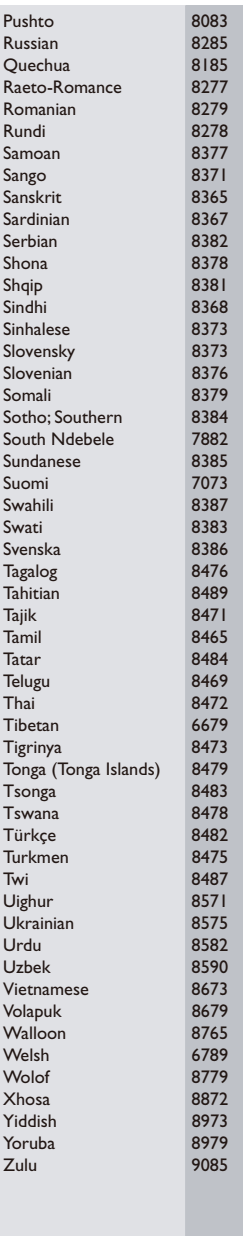

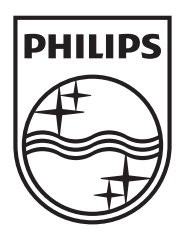

Specifications are subject to change without notice 2013 Koninklijke Philips Electronics N.V. All rights reserved.

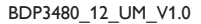

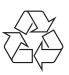